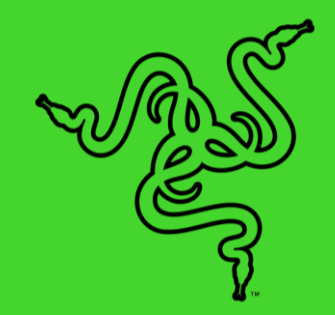

# RAZER BLADE STEALTH 13

الدليل الرئيسي

#### **المحتويات**

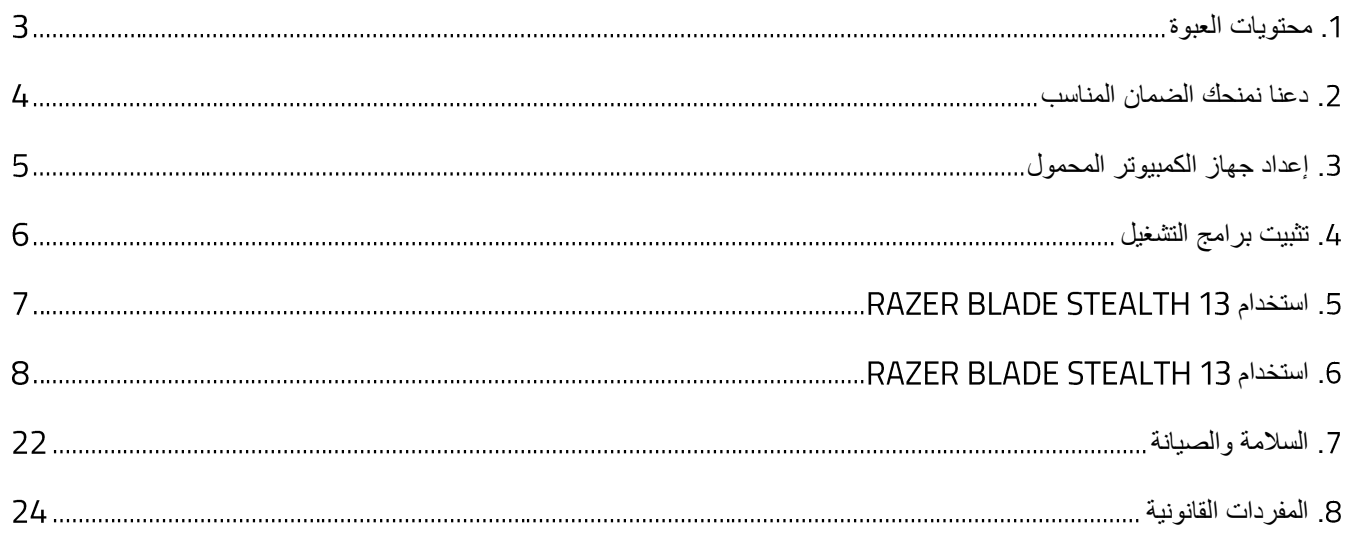

## <span id="page-2-0"></span>. محتويات العبوة

Razer Blade Stealth 13 ▪ رقم الموديل

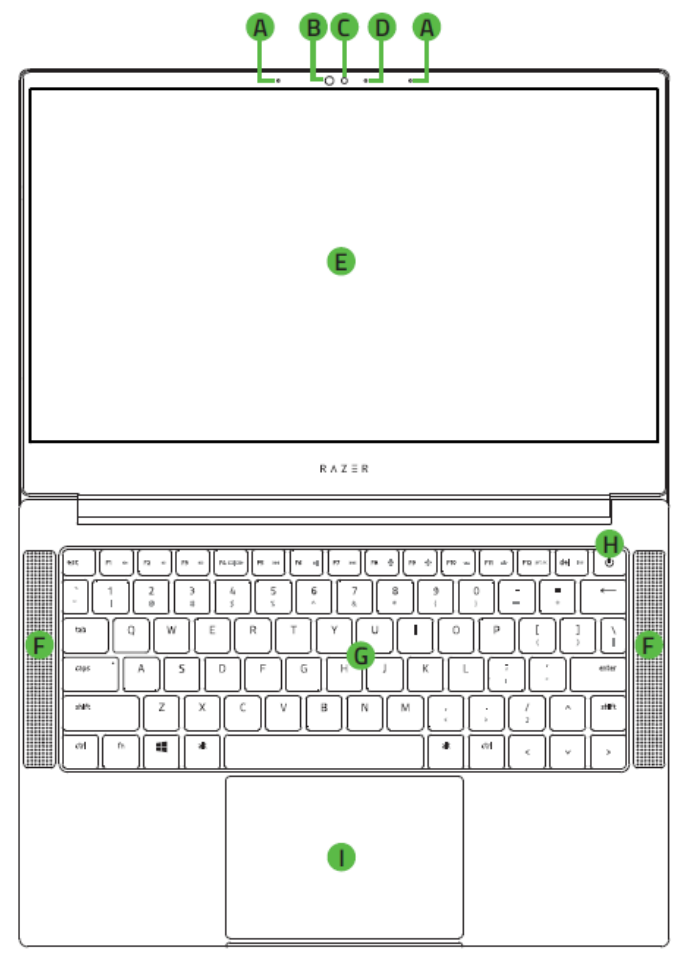

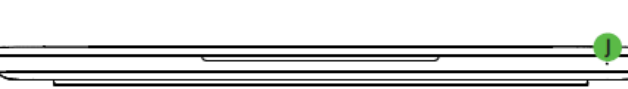

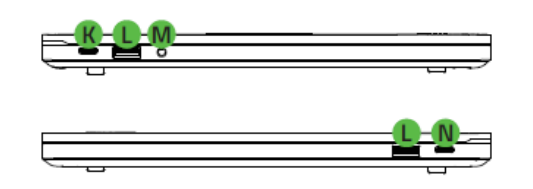

- . مجموعة الميكروفون
- . مستشعر باألشعة الحمراء
	- . كاميرا ويب مدمجة
- . مصباح مؤشر كاميرا الويب
- .<br><mark>E</mark>. شاشة عرض مقاس 13.3 بوصة
	- . مكبرات صوت استريو
- . لوحة مفاتيح ذات إضاءة خلفية مع تقنية مقاومة الضبابية تعمل بواسطة TM بألوان أحادية المنطقة
	- . زر الطاقة
	- . لوحة متعددة اللمس
		- . مؤشر الطاقة
	- . منفذ طاقة/منفذ
		- . منافذ
	- .<br>M. منفذ كومبو مقاس 3.5 مم
- . منفذ الطاقة/منفذ

■ مهايئ الطاقة + سلك الطاقة الإقليمي

■ دليل المعلومات الهامة حول المُنتج

■ قطعة قماش للتنظيف من الألياف الدقيقة

## <span id="page-3-0"></span>. دعنا نمنحك الضمان المناسب

لقد حصلتَ على جهاز كمبيوتر محمول رائع في متناول يديك، مع تغطية ضمان محدود من الجهة المصنّعة لمدة عام واحد\* وتغطية ضمان محدود لمدة عام واحد للبطارية. ارفع إمكاناته اآلن إلى أقصى حد واحصل على نقاط مزايا الحصرية عن طريق التسجيل في razerid.razer.com

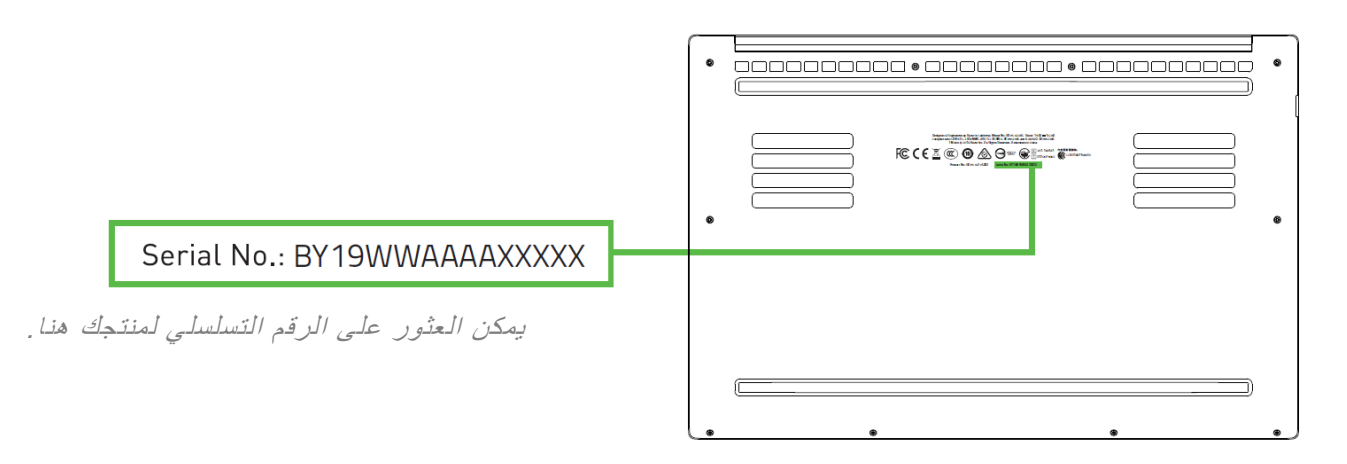

\*قد يختلف الضمان حسب المنطقة ويخضع للقانون المحلي المعمول به.

## هل لديك سؤال؟ اسأل فريق دعم على موقع

- <span id="page-4-0"></span>. إعداد جهاز الكمبيوتر المحمول
- . مع توصيل سلك الطاقة المناسب بمهايئ الطاقة، أدخل قابس التيار المتردد في مقبس الطاقة، ثم قم بتوصيله بمنفذ الطاقة في .Blade Stealth 13

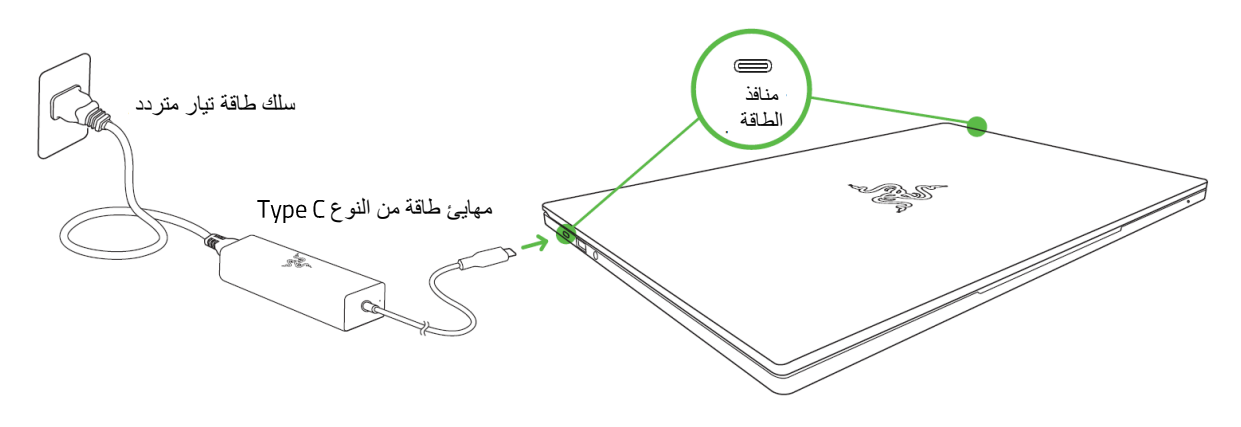

- \*استخدم سلك الطاقة المناسب لمنطقتك. لالستخدام ألول مرة، يرجى شحن جهاز الكمبيوتر المحمول بالكامل في أول مرة أو  $\bullet$ توصيله بمأخذ طاقة قبل تشغيله. يستغرق الأمر ساعتين على الأقل لشحن Razer Blade Stealth 13 تمامًا.
	- . قم بتشغيل . سيوضح مؤشر الطاقة حالة الكمبيوتر المحمول.

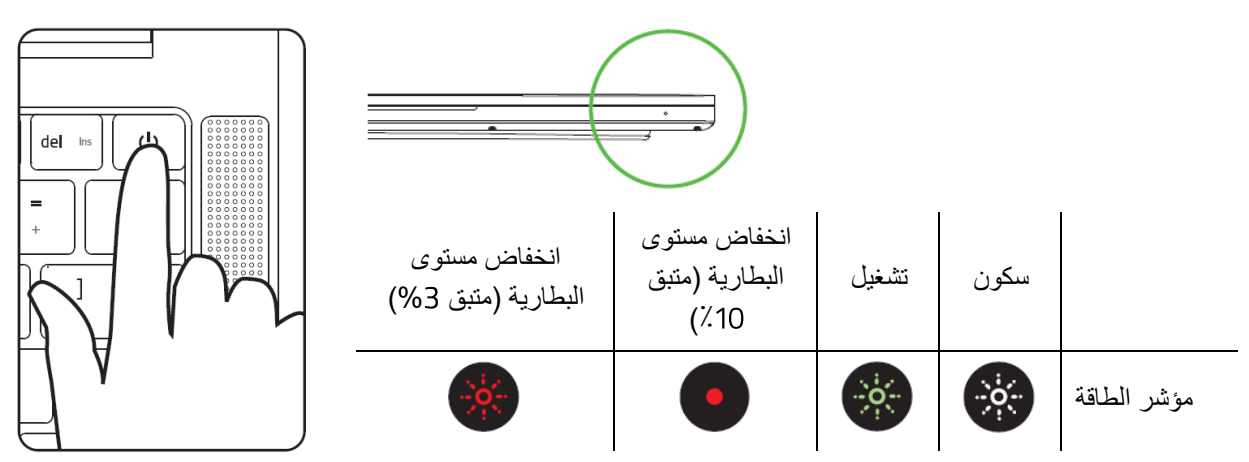

3. اتبع الإرشادات التي تظهر على الشاشة لإكمال إعداد Windows 10.

يُنصح بتوصيل الكمبيوتر المحمول بشبكة السلكية باستخدام اتصال إنترنت نشط عند مطالبتك بذلك.

## <span id="page-5-0"></span>. تثبيت برامج التشغيل

باإلضافة إلى السماح لك بتنزيل برامج التشغيل أو تحديثات البرامج الثابتة لجهاز واألجهزة الطرفية األخرى من Razer المدعومة، فإن Razer Synapse يمكّنك أيضًا من تخصيص جميع إعدادات Razer المتقدمة وتأثيرات الإضاءة. عند تسجيل الدخول، يتم تخزين هذه اإلعدادات المخصصة تلقائيًا على السحابة بحيث يمكن الوصول إليها من أي جهاز كمبيوتر.

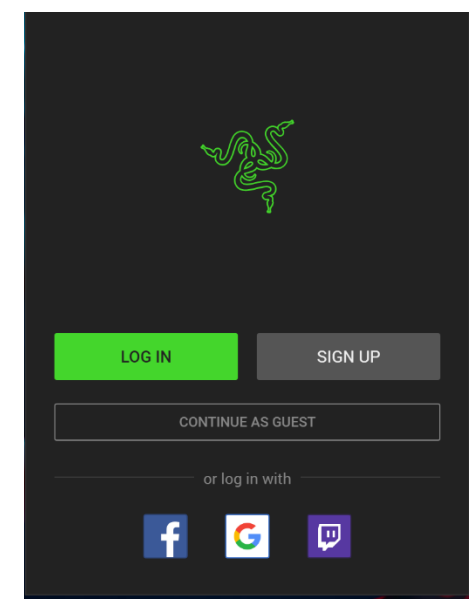

- . تأكد من أن الكمبيوتر المحمول يتمتع باتصال إنترنت نشط.
- 2. سيبدأ Razer Synapse تلقائيًا بشكل افتراضي بمجرد الدخول إلى Windows 10. قم ببساطة بالتسجيل للحصول على معرِّف Razer ID أو سجِّل الدخول باستخدام حساب موجود بالفعل.
	- يمكنك أيضًا المتابعة كضيف؛ ومع ذلك، لن تتمكن من تخزين أي من إعداداتك على السحابة.
- . انتظر حتى يقوم بتنزيل برامج التشغيل الضرورية وتثبيتها تلقائيًا.

## <span id="page-6-0"></span>. استخدام

## **ميزات لوحة المفاتيح**

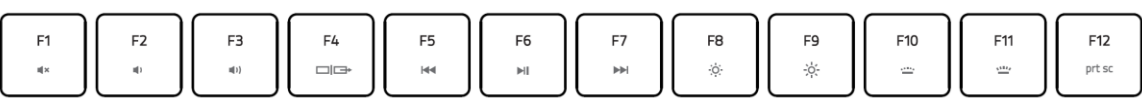

سيؤدي الضغط على مفتاح " " مع مفاتيح الوظائف إلى تنشيط وظائفها الثانوية.

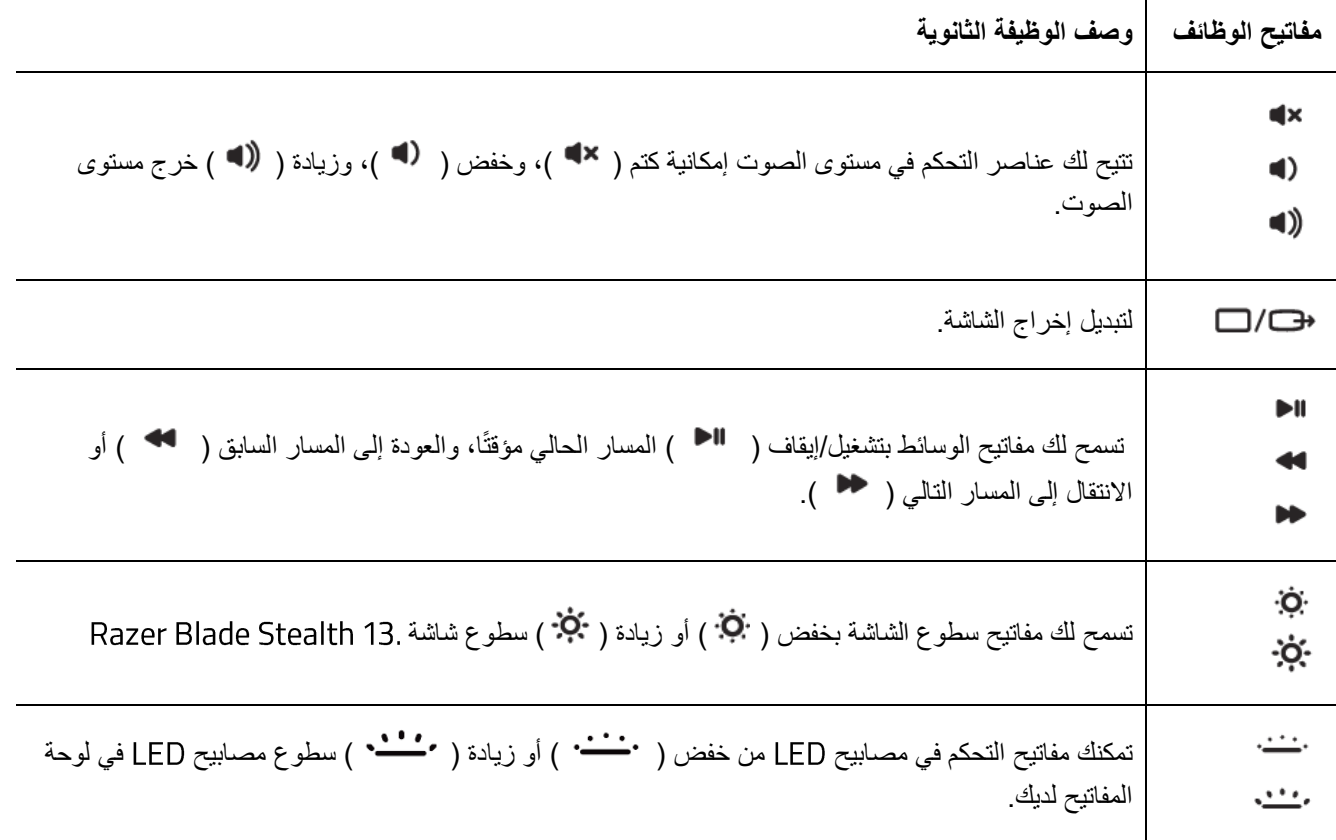

## <span id="page-7-0"></span>. استخدام

إخالء المسؤولية: يتطلب توفر االتصال باإلنترنت للتثبيت والتحديثات والميزات المستندة إلى السحابة. يوصى  $\bullet$ بالتسجيل للحصول على حساب Razer ID، ولكن هذا الأمر اختياري. تعد جميع الميزات المُدرجة عرضة للتغيير بناءً على إصدار البرنامج الحالي والجهاز )األجهزة( المتصل والتطبيقات والبرامج المدعومة.

## **عالمة تبويب**

تمثل علامة تبويب Synapse علامة التبويب الافتراضية لديك عندما تقوم بتشغيل تطبيق Razer Synapse لأول مرة.

#### **)لوحة المعلومات(**

علامة التبويب الفرعية Dashboard (لوحة المعلومات) عبارة عن نظرة عامة على Razer Synapse، حيث يمكنك الوصول إلى جميع أجهزة Razer والوحدات النمطية والخدمات عبر الإنترنت.

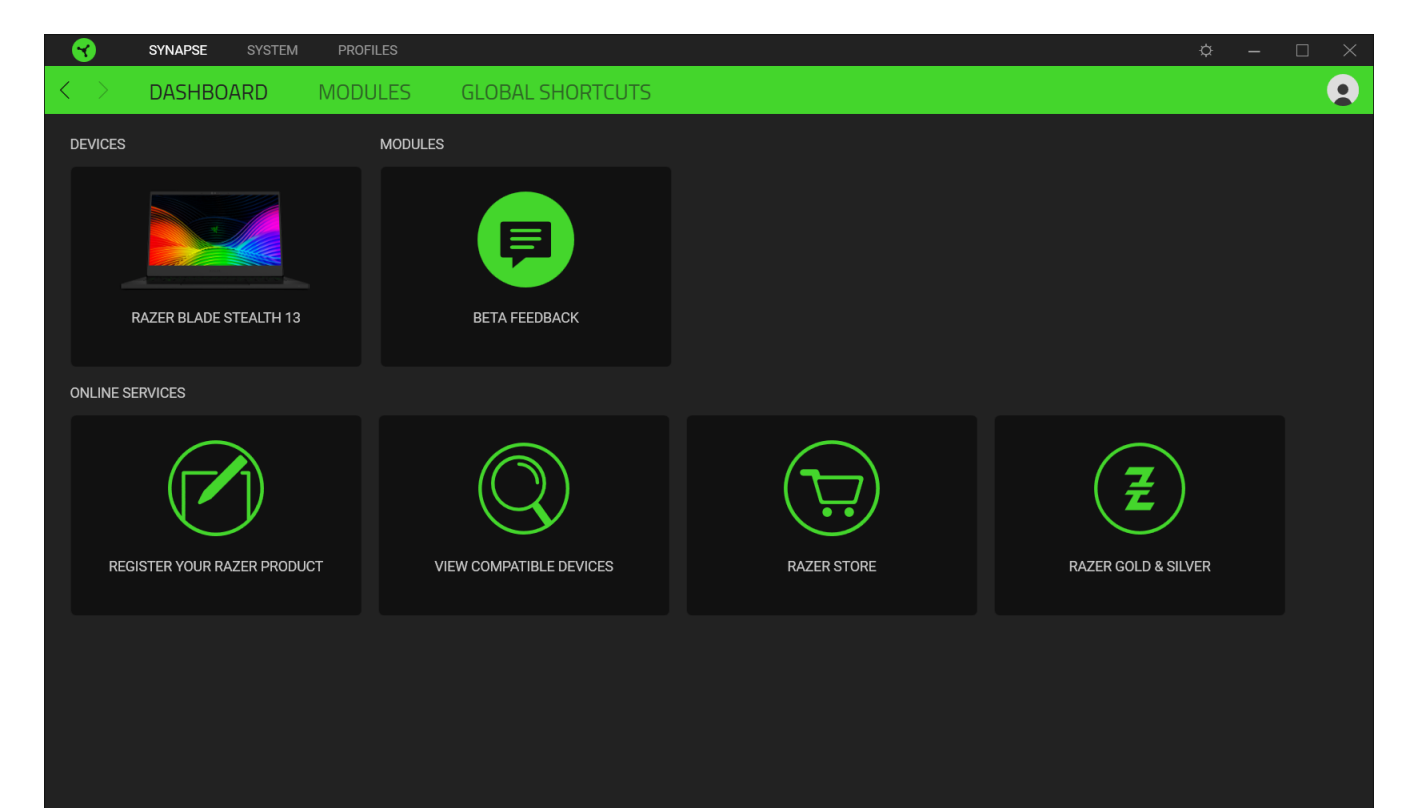

#### **)الوحدات(**

تعرض علامة التبويب الفرعية Modules (الوحدات) كافة الوحدات المثبتة والمتاحة للتثبيت.

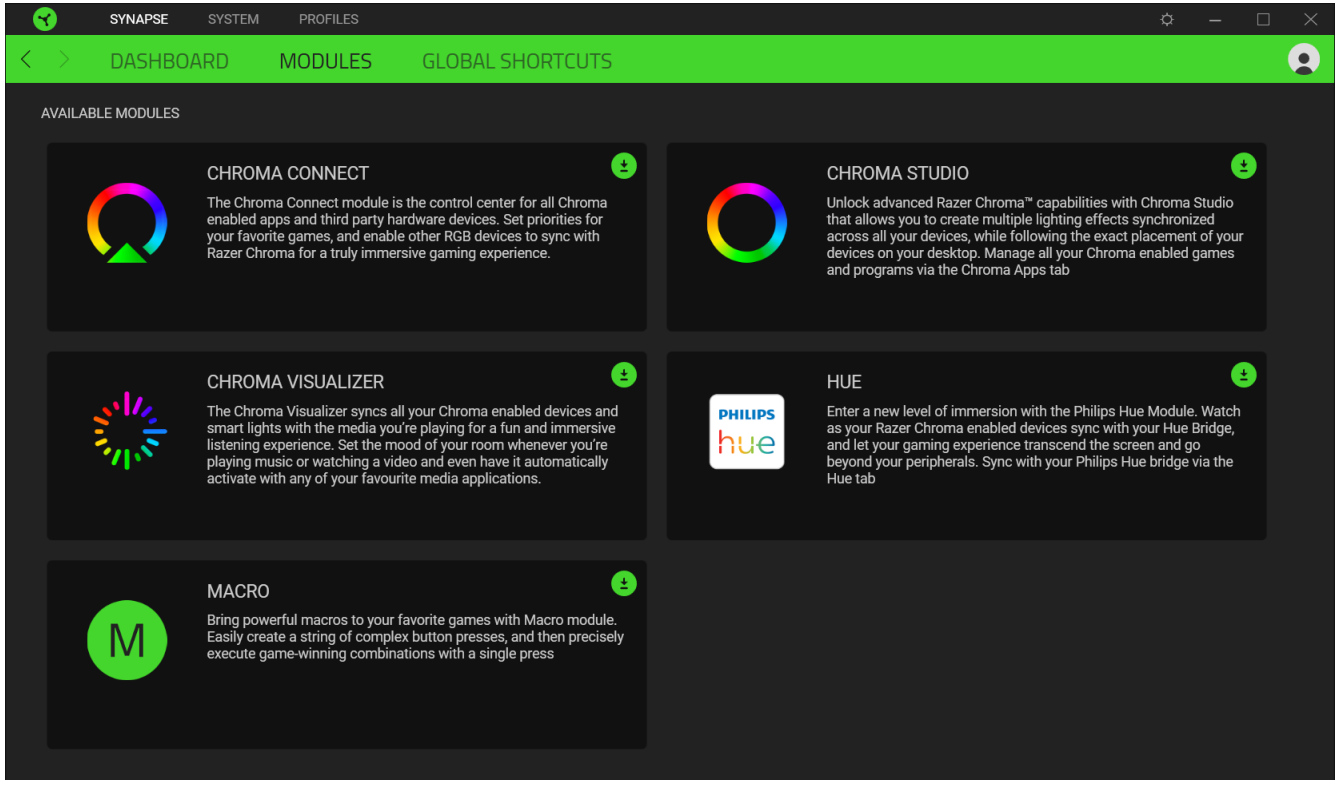

## **)االختصارات العامة(**

اربط العمليات أو وظائف Razer Synapse بمجموعات المفاتيح المخصصة من أي مدخلات لأجهزة ممكّنة من Razer Synapse والتي تنطبق على جميع ملفات تعريف الجهاز. [معرفة المزيد حول ملفات التعريف](#page-9-0)

سيتم التعرف فقط على مدخالت األجهزة الممكّنة من .

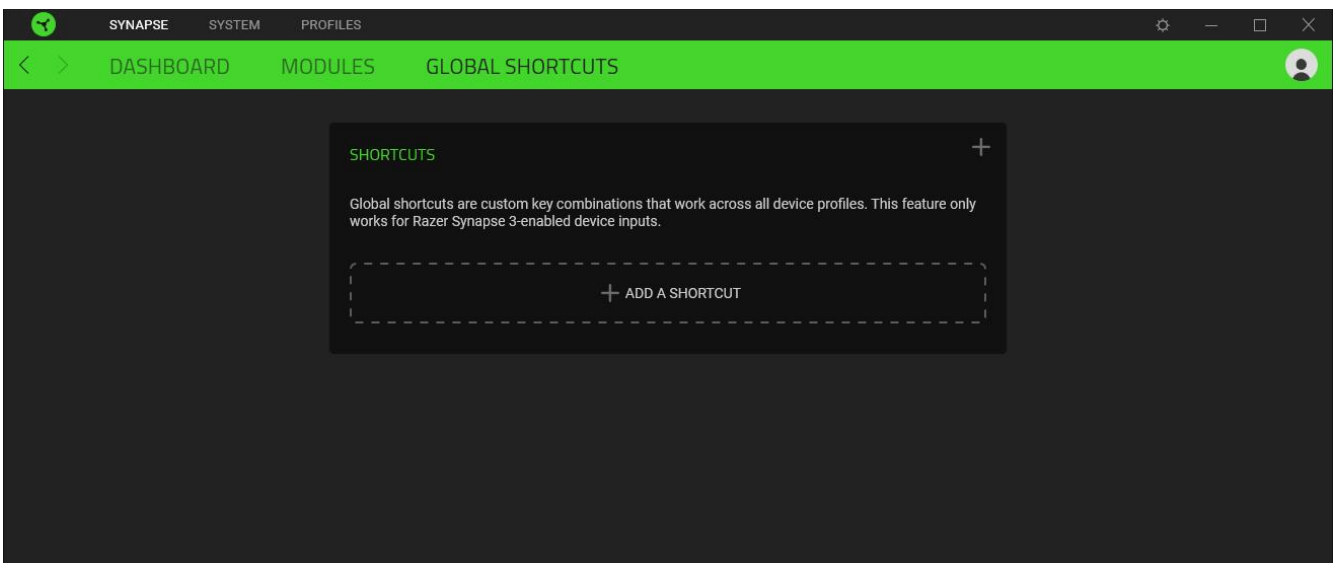

## **عالمة التبويب )النظام(**

تمثل علامة التبويب System (النظام) علامة التبويب الافتراضية لديك عندما تقوم بتثبيت تطبيق Razer Synapse. وتسمح لك علامة التبويب هذه بتخصيص ملفات تعريف جهازك، وتخصيصات المفاتيح، وإعدادات وضع األلعاب، وخيارات لوحة اللمس، واإلضاءة، وميزات توفير الطاقة.

#### **)التخصيص(**

يتسنى من خلال علامة التبويب الفرعية Customize (التخصيص) تعديل تخصيصات المفاتيح، وخيارات مفاتيح الوظائف الأساسية، وإعدادات وضع الألعاب.

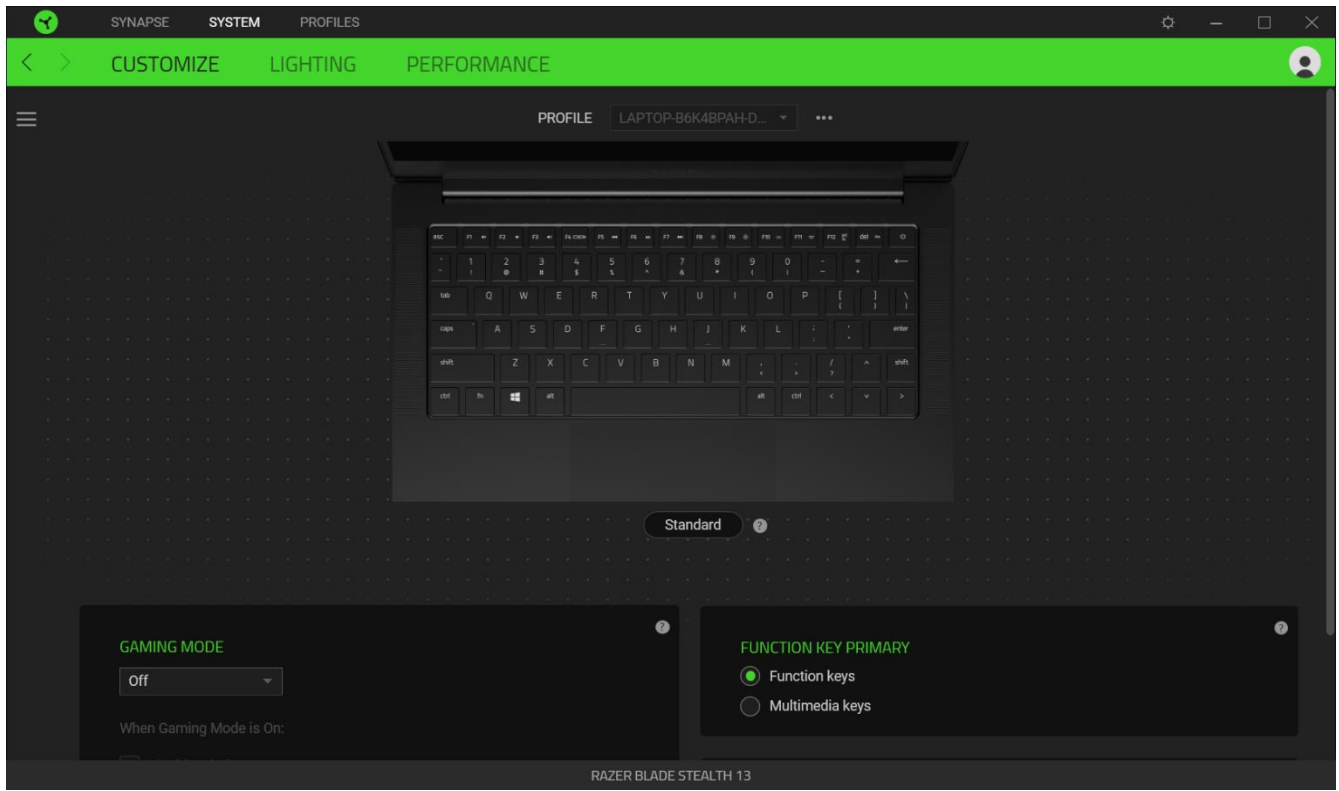

## <span id="page-9-0"></span>Profile (ملف التعريف)

ملف التعريف عبارة عن مساحة تخزين بيانات لحفظ جميع إعدادات أجهزة Razer. افتراضياً يعتمد اسم ملف التعريف على اسم النظام الخاص بك. كي يتسنى لك إضافة ملف تعريفي أو إعادة تسميته أو نسخه أو حذفه، فكل ما عليك هو الضغط على الزر متنوع ) (.

## )وضع األلعاب(

تتيح لك علامة تبويب Gaming Mode (وضع الألعاب) تخصيص المفاتيح التي يتم تعطيلها عند تنشيط Gaming Mode (وضع الألعاب). وفقًا لإعداداتك، يمكنك اختيار تعطيل مفتاح Windows، وAlt + F4، وAlt + F4.

#### )المعيار(/

وضع Hypershift عبارة عن مجموعة ثانوية من تخصيصات المفاتيح يتم تنشيطها عند الضغط على مفتاح Hypershift. يأتي مفتاح Hypershift مخصصًا بشكل افتراضي لمفتاح "fn" بجهازك، ومع ذلك يمكنك أيضًا تخصيص أي مفتاح آخر باعتباره مفتاح Hypershift.

#### Function Key Primary (مفتاح الوظائف الأساسية)

يتيح لك Function Key Primary (مفتاح الوظائف الأساسية) التبديل بين المفاتيح الأساسية والمفاتيح الثانوية. يتم تنشيط المفاتيح الأساسية بضغطة واحدة على المفتاح بينما تتطلب المفاتيح الثانوية خطوة إضافية بالضغط على المفتاح " ".

#### Trackpad Properties (خصائص لوحة اللمس)

استخدم الروابط الموجودة أسفل هذا الخيار لتعيين سلوك التمرير، وتغيير تأخير لوحة اللمس، وتحرير اإليماءات، وخيارات الوصول إلى إشارة المؤشر، والميزات المتقدمة الأخرى.

#### الشريط الجانبي

يتسنى لك من خالل النقر فوق الزر "الشريط الجانبي" ) ( اكتشاف جميع تخصيصات المفاتيح الحالية في

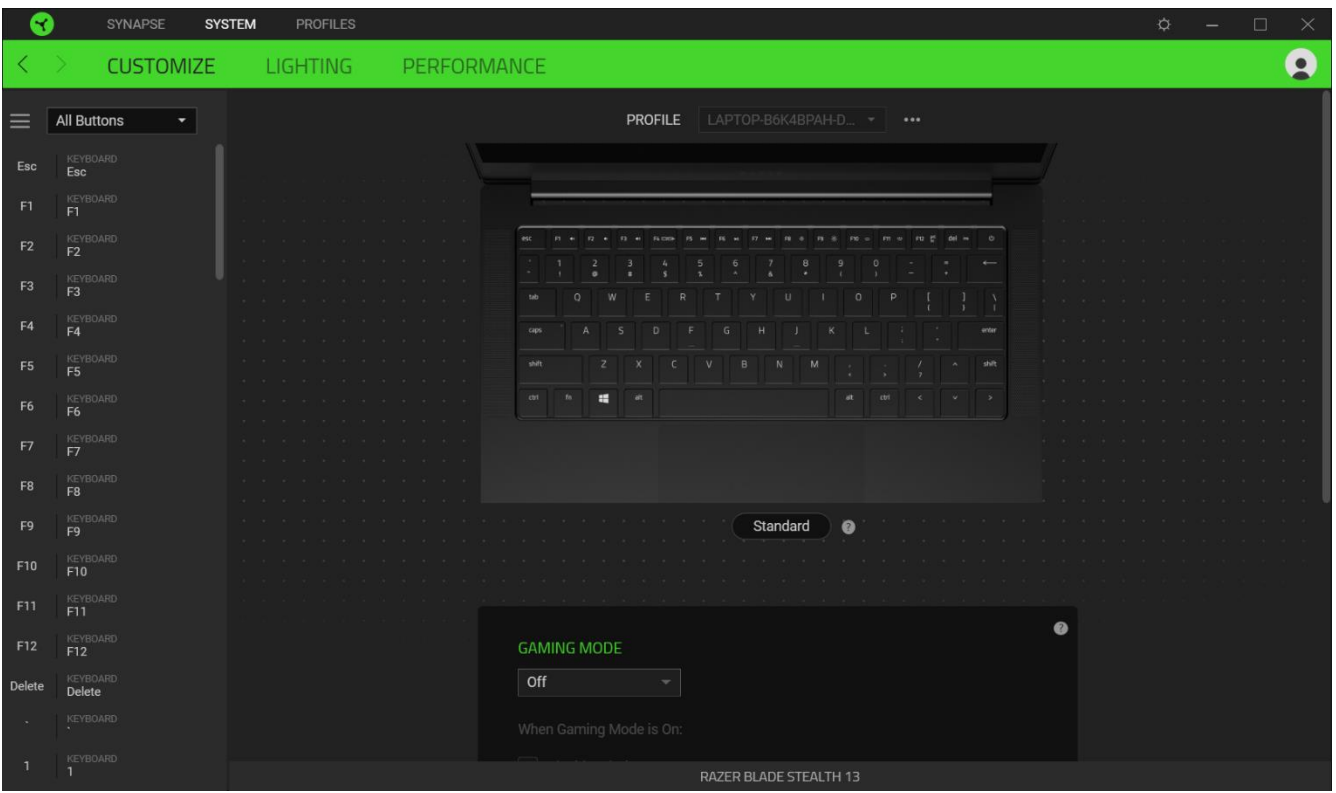

وبدلاً من ذلك، يمكنك التخطي إلى تخصيص مفتاح معين من خلال تحديده بعلامة التبويب Customize (التخصيص).

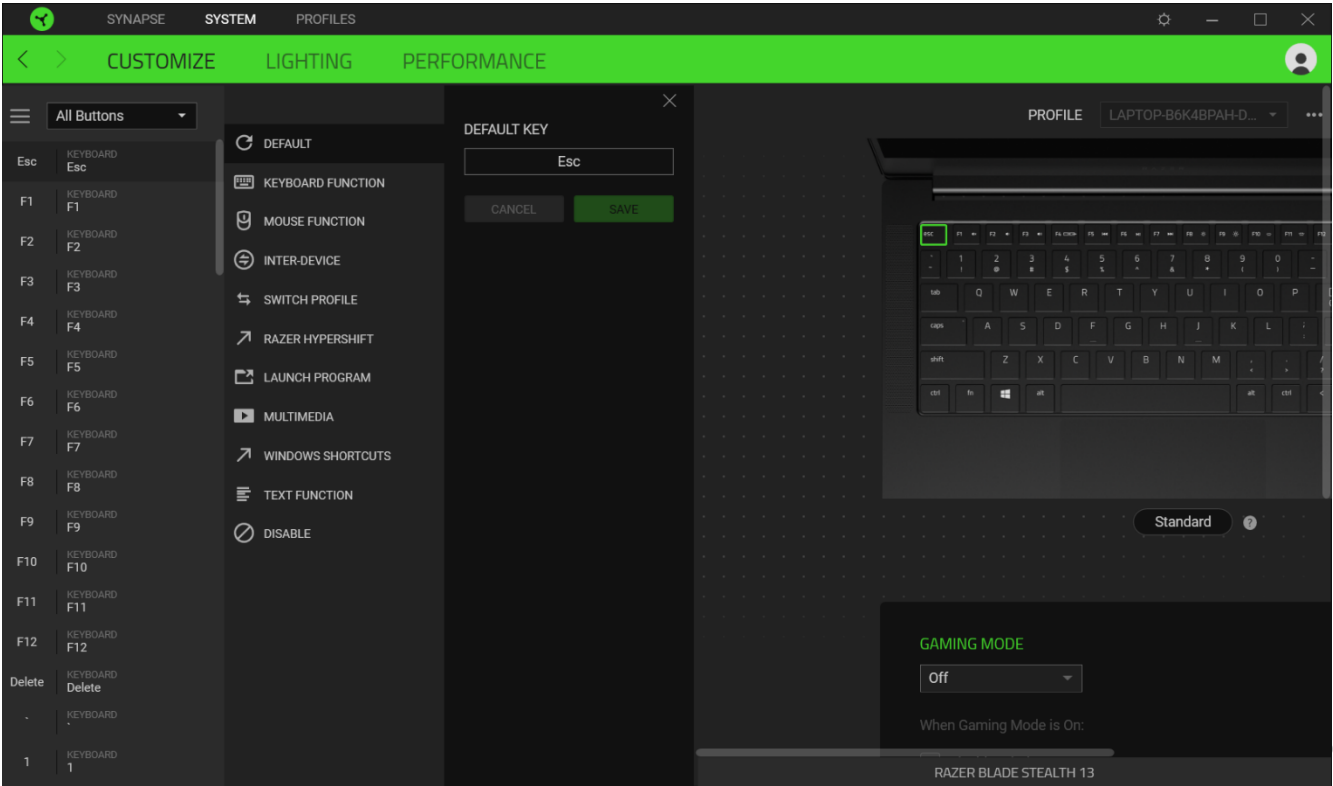

)افتراضي(

يتيح لك هذا الخيار إمكانية إعادة المفتاح المحدد إلى إعداده األصلي.

)وظيفة لوحة المفاتيح(

يعمل هذا الخيار على تغيير تخصيص المفتاح إلى وظيفة لوحة المفاتيح. يمكنك أيضًا اختيار تمكين وضع Turbo (التربو) والذي يتيح لك محاكاة وظيفة لوحة المفاتيح المتكررة أثناء الضغط على المفتاح.

)وظيفة الماوس(

يتيح لك هذا الخيار إمكانية تغيير وظيفة أي مفتاح إلى وظيفة الماوس. فيما يلي الوظائف التي يمكنك االختيار منها:

- Left Click (النقر بالزر الأيسر) يؤدي وظيفة النقر بالزر الأيسر للماوس باستخدام الزر المخصص.
- Right Click (النقر بالزر الأيمن) يؤدي وظيفة النقر بالزر الأيمن للماوس باستخدام الزر المخصص.
	- Scroll Click (النقر بعجلة التمرير) يقوم بتنشيط وظيفة التمرير العامة.
- Double Click (النقر المزدوج) يؤدي وظيفة النقر المزدوج على زر الماوس الأيسر باستخدام الزر المخصص.
	- Mouse Button 4) (زر الماوس 4) ينفذ أمر "الرجوع للخلف" في مُعظم متصفحات الإنترنت.
		- Mouse Button 5 (زر الماوس 5) ينفذ أمر "التقدُّم للأمام" في مُعظم متصفحات الإنترنت.
			- Scroll Up (التمرير لأعلى) ينفذ أمر "التمرير لأعلى" باستخدام الزر المخصص.
			- Scroll Down (التمرير لأسفل) ينفذ أمر "التمرير لأسفل" باستخدام الزر المخصص.
				- Scroll Left (التمرير لليسار) ينفذ أمر "التمرير لليسار" باستخدام الزر المخصص.
			- )التمرير لليمين( ينفذ أمر "التمرير لليمين" باستخدام الزر المخصص.

يمكنك أيضًا اختيار تمكين وضع Turbo (التربو) في بعض وظائف الماوس، مما يتيح لك محاكاة الضغط بشكل متكرر على وظيفة الماوس وتحريرها أثناء الضغط على المفتاح.

(الماكرو) Macro  $\mathbb M$ 

الماكرو عبارة عن تسلسل مُسجّل مُسبقًا لنقرات المفاتيح وضغطات الأزرار التي يتم تنفيذها بتوقيت دقيق. بضبط وظيفة المفاتيح على Macro (الماكرو)، يمكنك تنفيذ سلسلة من الأوامر بسهولة. لن تظهر هذه الوظيفة إلا عند تثبيت وحدة Macro (الماكرو).

)ما بين األجهزة(

يتيح لك الخيار Inter-device (ما بين الأجهزة) تغيير وظائف الأجهزة الأخرى المُفعل عليها تطبيق Razer Synapse. وبعض هذه الوظائف خاصة بالجهاز مثل استخدام لوحة مفاتيح الألعاب Razer لتغيير مستوى الحساسية لماوس الألعاب Razer.

)تبديل ملف التعريف(

تتيح لك وظيفة Switch Profile (تبديل ملف التعريف) إمكانية تغيير ملفات التعريف بسرعة وتحميلها إلى مجموعة جديدة من تخصيصات المفاتيح. سيظهر إخطار على الشاشة عند القيام بتبديل ملفات التعريف.

نبديل الإضاءة) Switch Lighting

يتيح لك خيار )تبديل اإلضاءة( التبديل بسهولة بين كافة تأثيرات اإلضاءة المتقدمة. لن تظهر هذه الوظيفة إال عند تثبيت وحدة .

Razer Hypershift 7

يتيح لك ضبط المفتاح على Razer Hypershift إمكانية تنشيط وضع Hypershift طالما كان المفتاح مضغوطًا.

(تشغيل برنامج) Launch Program  $\Box$ 

يتيح لك خيار Launch Program (تشغيل برنامج) تشغيل أحد التطبيقات أو المواقع الإلكترونية باستخدام المفتاح المخصص. وعند تحديد خيار Launch Program (تشغيل برنامج)، سيظهر خياران يطلبان منك البحث عن تطبيق محدد تريد فتحه أو كتابة عنوان الموقع اإللكتروني الذي تريد زيارته.

)الوسائط المتعددة(

يتيح لك هذا الخيار تخصيص أدوات التحكم في تشغيل الوسائط المتعددة إلى جهاز . فيما يلي الوسائط المتعددة التي يمكنك االختيار منها:

- Volume Down (خفض مستوى الصوت) يقلل خرج الصوت.
	- Volume Up(رفع مستوى الصوت) يزيد خرج الصوت.
		- Mute Volume (كتم الصوت) يكتم الصوت.
- )رفع مستوى صوت الميكروفون( يرفع مستوى صوت الميكروفون.
- )خفض مستوى صوت الميكروفون( يقلل مستوى صوت الميكروفون.
	- )كتم صوت الميكروفون( يكتم صوت الميكروفون.
	- Mute All (كتم الكل) يكتم صوت كل من خرج الميكروفون وخرج الصوت.
- Play / Pause (تشغيل/إيقاف مؤقت) تشغيل الوسائط الحالية أو إيقافها مؤقتًا أو استئناف تشغيلها.
	- )Previous Track (المسار السابق) تشغيل مسار الوسائط السابق.
		- Next Track (المسار التالي) تشغيل المسار التالي.

)اختصارات (

يتيح لك هذا الخيار إمكانية تخصيص المفتاح المفضل لديك إلى أمر اختصار في نظام التشغيل . لمعرفة مزيد من المعلومات، يُرجى support.microsoft.com/kb/126449 زيارة[:](http://support.microsoft.com/kb/126449)

## )وظيفة النصوص(

يتيح لك خيار Text Function (وظيفة النصوص) كتابة نص مكتوب مسبقًا بلمسة مفتاح. ما عليك سوى كتابة النص الذي تريده في الحقل المخصص، وستتم كتابة ذلك النص كلما تم الضغط على المفتاح المخصص. تحتوي هذه الوظيفة على دعم نظام كود موحد كامل، ويمكنك أيضًا إدخال رموز خاصة من خرائط الأحرف.

)تعطيل(

يقوم هذا الخيار بتعطيل استخدام المفتاح المخصص. استخدم خيار Disable (تعطيل) إذا كنت لا تريد استخدام المفتاح المحدد أو إذا تعارض مع احتياجاتك أثناء اللعب.

#### **)اإلضاءة(**

تتيح لك علامة التبويب الفرعية Lighting (الإضاءة) تعديل إعدادات الإضاءة بجهاز Razer.

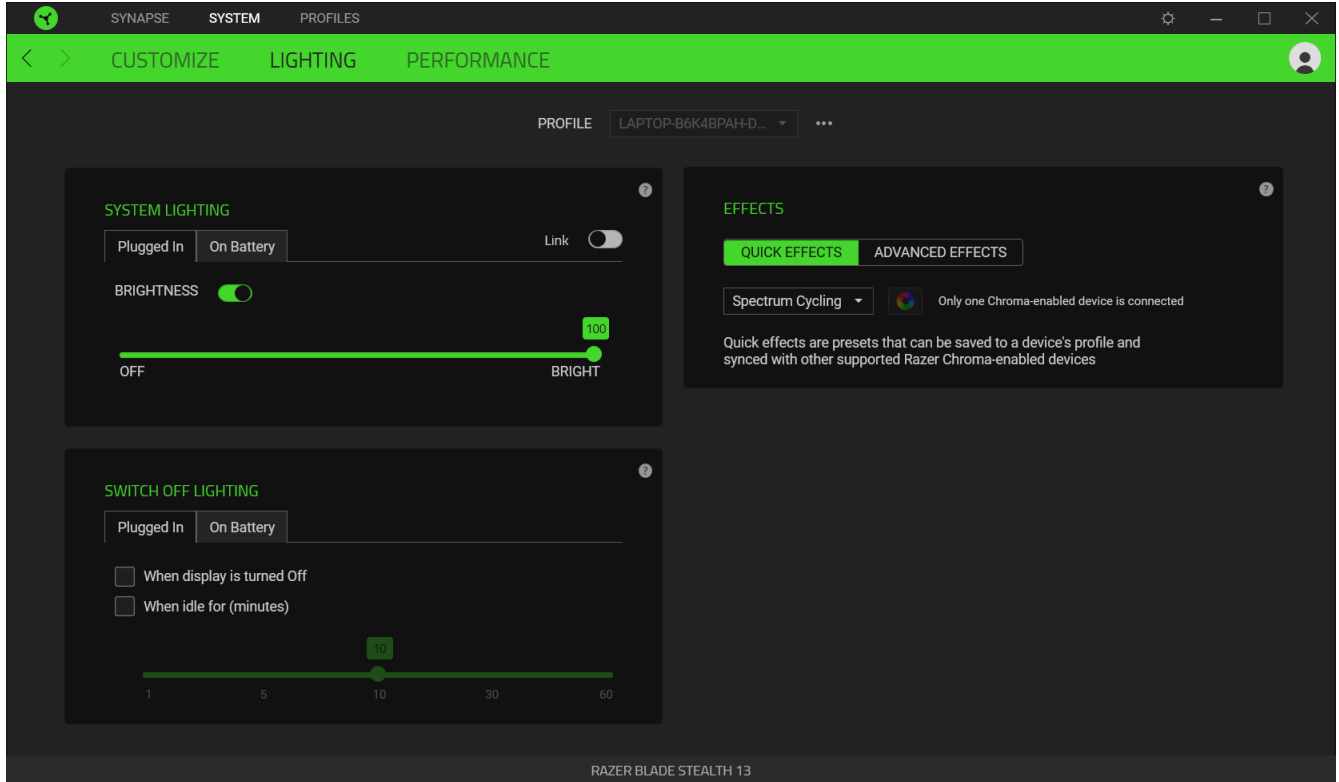

#### )إضاءة النظام(

يمكنك تخصيص سطوع جهاز Razer عند توصيله بمأخذ الطاقة و/أو بالبطارية. يمكنك إيقاف تشغيل الإضاءة بجهاز Razer من خلال تبديل خيار Brightness (السطوع) أو زيادة/خفض الإضاءة باستخدام شريط التمرير ٍ يمكنك أيضًا التبديل بين خيار Link (ربط) إذا كنت تريد استخدام إعداد سطوع واحد في .

## Switch Off Lighting (إيقاف تشغيل الإضاءة)

هذه أداة لتوفير الطاقة تتيح لك إمكانية تعطيل إضاءة جهازك استجابة إليقاف تشغيل شاشة عرض النظام الخاص بك و/أو خفض الطاقة تلقائيًا عندما يكون Razer Blade Stealth 13 في وضع الخمول لفترة زمنية محددة. يمكنك أيضًا تعيين الإضاءة على إيقاف تشغيل عندما يكون مستوى بطارية الجهاز أقل من نسبة مئوية معينة.

#### Quick Effects (تأثيرات سريعة)

يمكن تحديد عدد من التأثيرات السريعة وتطبيقها على إضاءة جهازك، كما هو مبين فيما يلي:

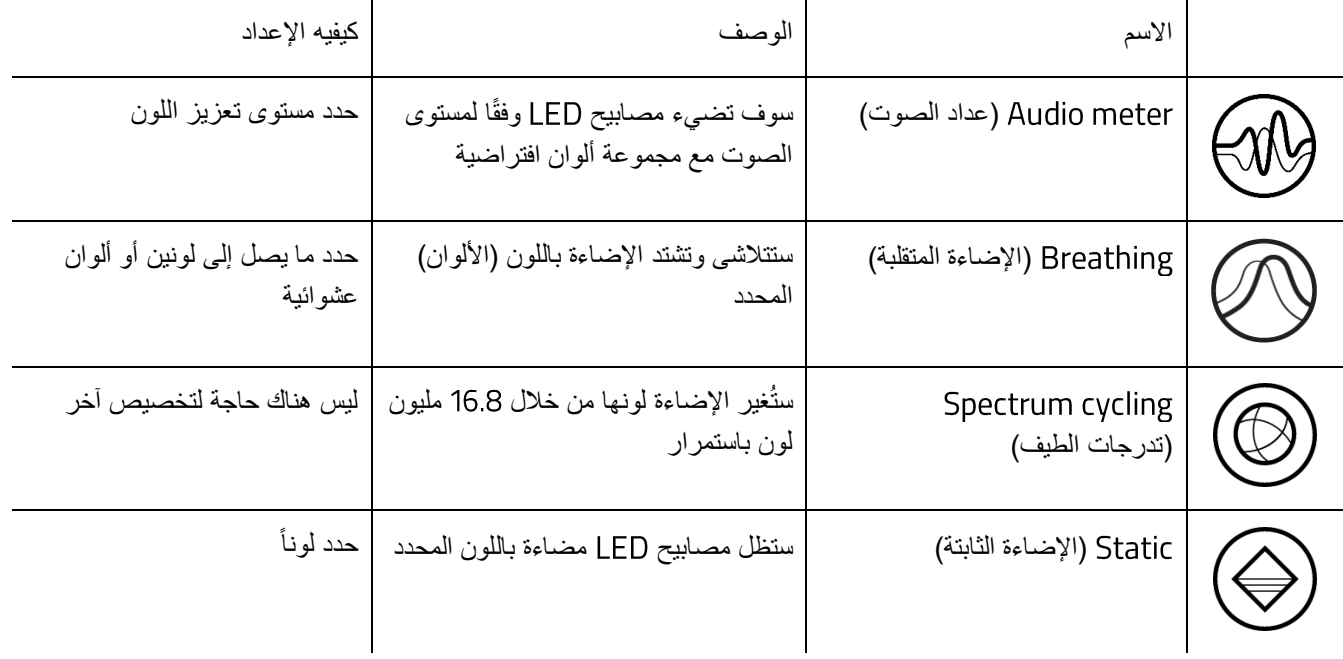

إذا كانت لديك أجهزة أخرى ممكّنة من Razer Chroma ومدعومة، يمكنك مزامنة تأثيرات الإضاءة السريعة الخاصة بها مع جهاز Razer من خلال النقر فوق الزر مزامنة Chroma ( 0 ).

لن تتم مزامنة أي أجهزة سوى تلك التي تدعم تأثير اإلضاءة المحدد.

## Advanced Effects (تأثيرات متقدمة)

يتيح لك خيار Advanced Effects (تأثيرات متقدمة) اختيار تأثير Chroma الذي تريد استخدامه على الأجهزة الطرفية التي تدعم Razer Chroma. لبدء عمل تأثير Chroma الخاص بك، ما عليك سوى الضغط على زر Chroma Studio ( O GHROMA STUDIO ).

#### **)األداء(**

تتيح لك علامة التبويب الفرعية Performance (الأداء) تحسين استخدام الطاقة للنظام و/أو مدى سلاسة ظهور صورة متحركة على الشاشة.

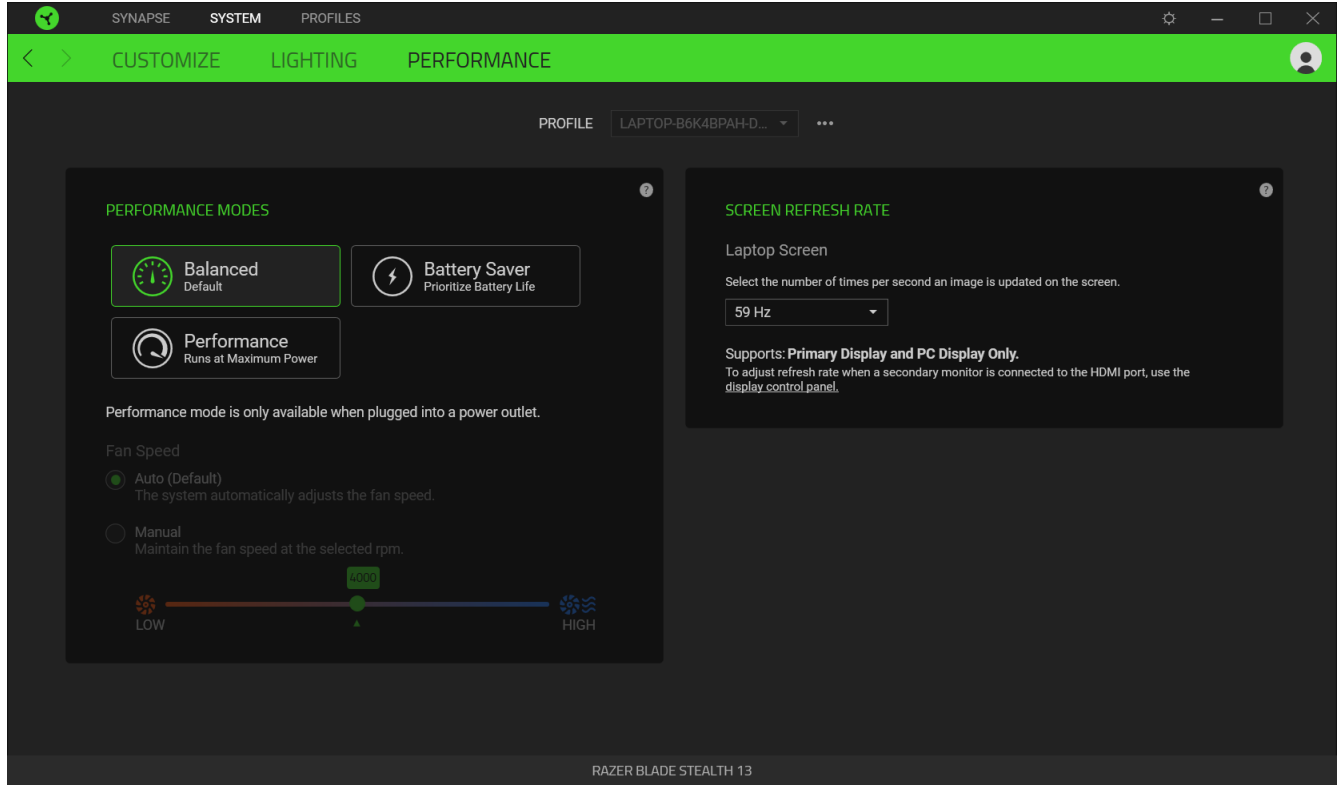

Performance Modes (أوضاع الأداء)

حدد من مجموعة من الأوضاع التي تضبط أداء النظام، وسرعة المروحة، واستخدام الطاقة لتحسين النظام للقيام بمهام مختلفة.

## Screen Refresh Rate (معدل تحديث الشاشة)

قم بتغيير عدد المرات في الثانية الواحدة التي يتم فيها تحديث صورة على الشاشة. كلما زادت القيمة، بدت الصورة المتحركة أكثر سالسة.

## **عالمة التبويب )ملفات التعريف(**

علامة التبويب Profiles (ملفات التعريف) طريقة ملائمة لإدارة جميع ملفات التعريف الخاصة بك وربطها بألعابك وتطبيقاتك.

#### **)األجهزة(**

استعرض الألعاب التي يتم ربطها بالملفات التعريفية بكل جهاز أو تأثير Chroma الذي تم ربطه بألعاب محددة باستخدام علامة التبويب الفرعية Devices (الأجهزة).

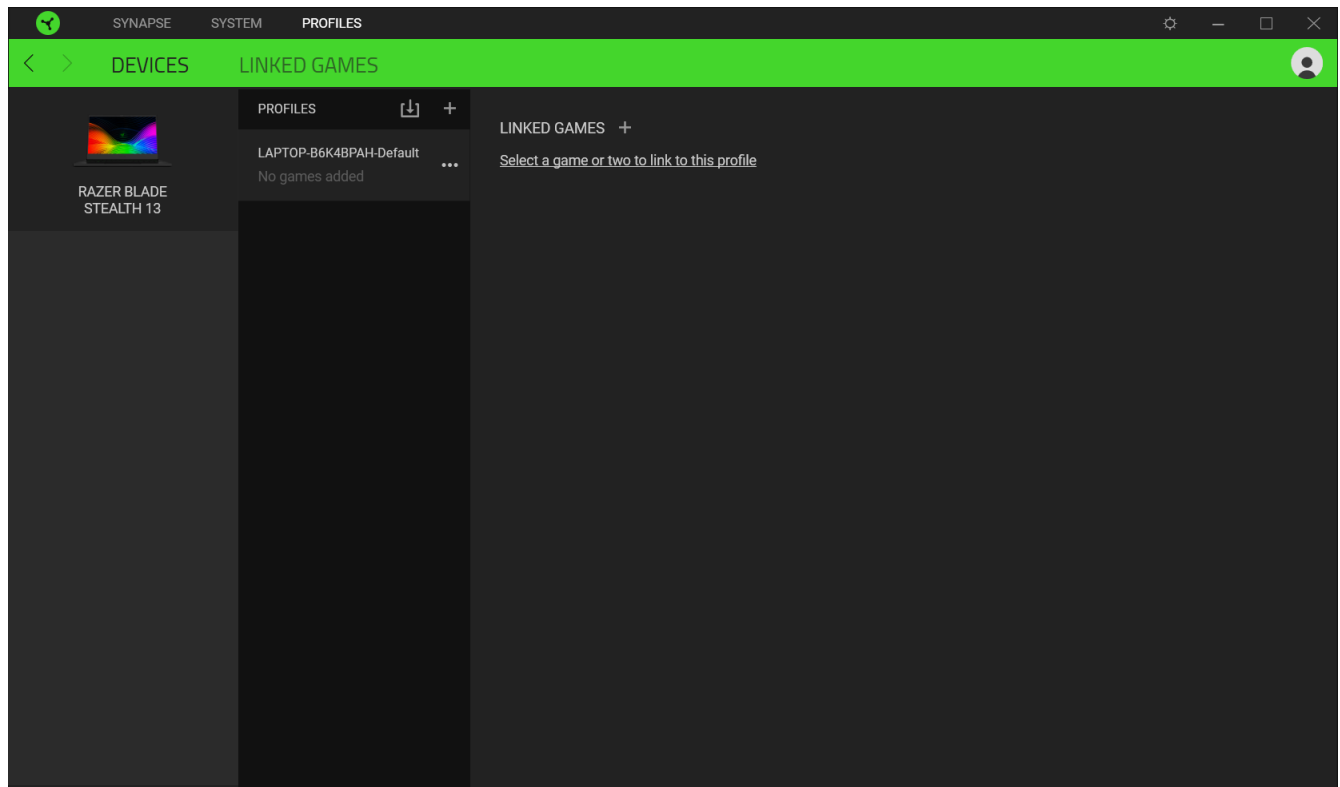

يمكن استيراد ملفات تعريفية من جهاز الكمبيوتر لديك أو من السحابة من خالل زر االستيراد ) (، أو إنشاء ملفات تعريفية جديدة داخل الجهاز المحدد باستخدام زر الإضافة ( 十 ). لإعادة تسمية أو تكرار أو تصدير أو حذف ملف تعريف، ما عليك سوى الضغط على الزر متنوع ( ••• ). كما يمكن ضبط كل ملف تعريفي على وضع التنشيط التلقائي عند تشغيل أحد التطبيقات من خلال استخدام الخيار Linked Games (الألعاب المرتبطة).

#### **)األلعاب المرتبطة(**

تمنحك علامة التبويب الفرعية Linked Games (الألعاب المرتبطة) المرونة لإضافة ألعاب أو عرض الأجهزة الطرفية المرتبطة بالألعاب أو البحث عن ألعاب إضافية. يمكنك أيضًا فرز الألعاب بحسب الترتيب الأبجدي أو آخر مرة تم لعبها أو الأكثر تشغيلًا. ستظل الألعاب المضافة ُمدرجة هنا حتى وإن لم يتم ربطها بجهاز .

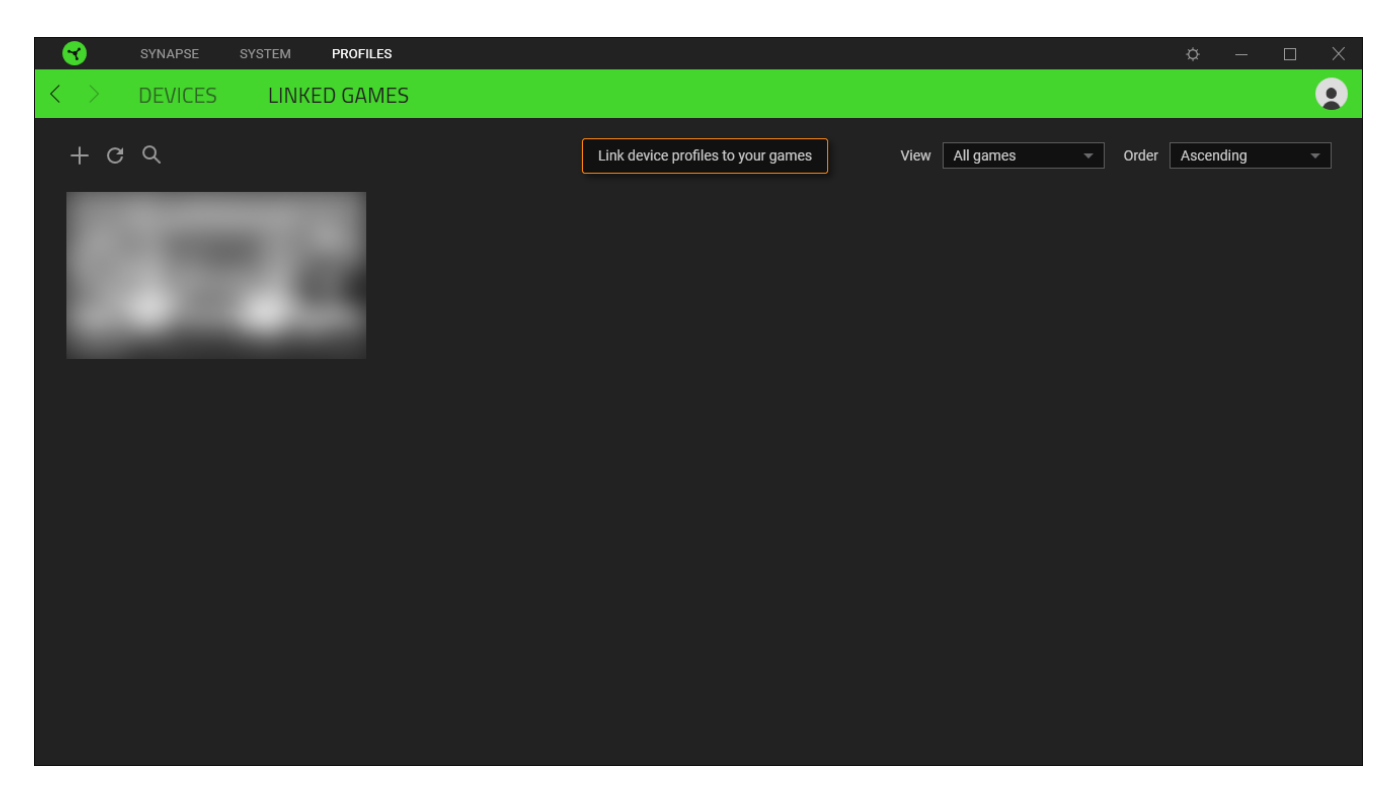

كي يتسنى ربط ألعاب بأجهزة Razer المتصلة أو بتأثيرات Chroma، فكل ما عليك هو النقر فوق أي لعبة من القائمة، ثم النقر فوق Select a device and its profile to launch automatically during gameplay (تحديد جهاز وملفه التعريفي لتشغيله تلقائيًا أثناء ممارسة اللعب) وذلك لتحديد جهاز Razer أو تأثير Chroma الذي سيرتبط بها. وبمجرد تحقيق الارتباط، يمكنك النقر فوق الزر متنوع ( ( الخاص بتأثير أو الجهاز المتوافق لتحديد تأثير أو ملف تعريف محدد.

## **نافذة )اإلعدادات(**

تُمكِّنك نافذة Settings (الإعدادات) التي يتسنى الوصول إليها بالنقر فوق الزر (  $\leftrightarrow$  ) بتطبيق Razer Synapse من تكوين سلوك بدء التشغيل ولغة عرض تطبيق Razer Synapse، أو عرض الأدلة الرئيسية لكل جهاز Razer متصل أو إجراء إعادة ضبط المصنع بأي جهاز متصل.

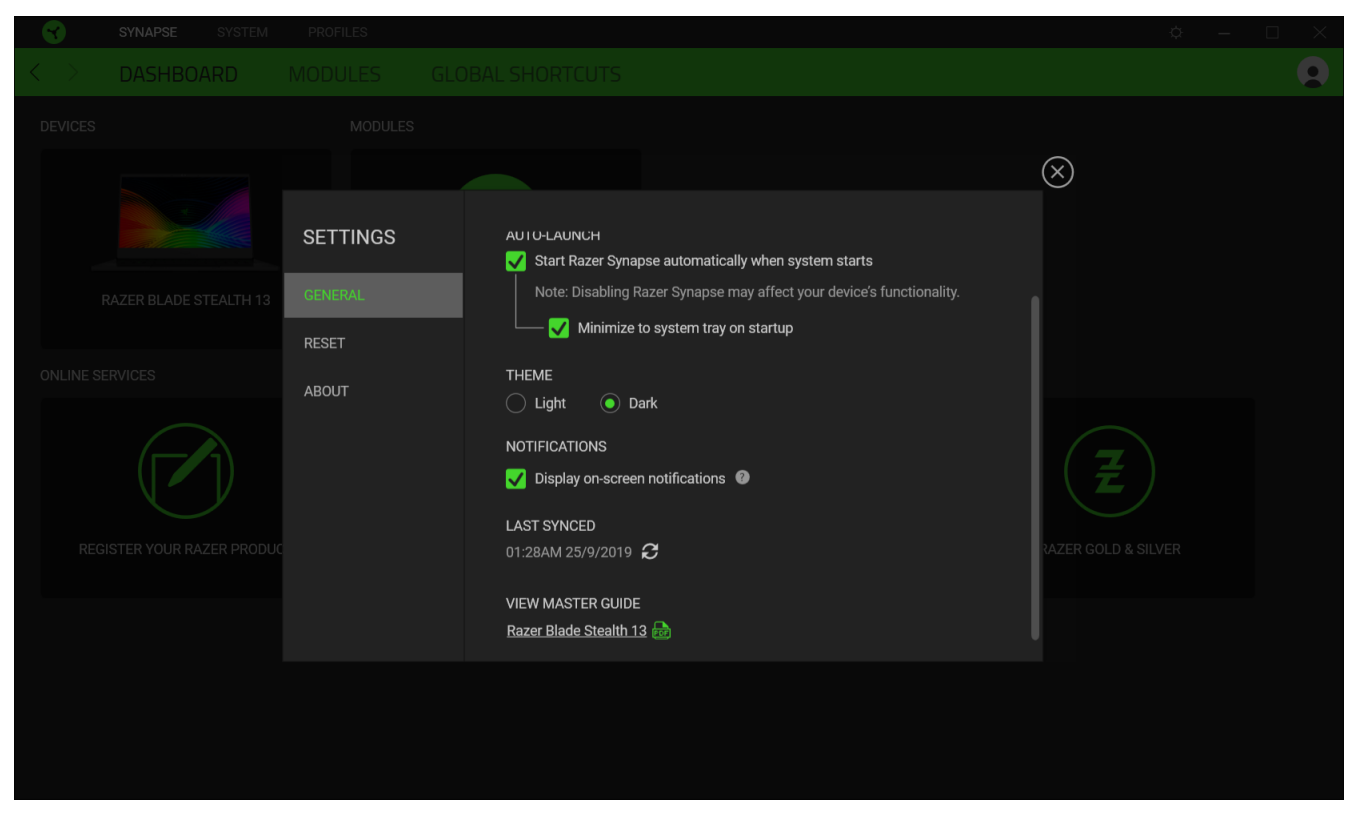

#### **عالمة التبويب )عام(**

علامة التبويب الافتراضية لنافذة Settings (الإعدادات)<sub>.</sub> تُمكِّنك علامة التبويب General (عام) من تغيير لغة عرض البرنامج، وسلوك بدء التشغيل ونسق العرض، وعرض الإعلامات على الشاشة. يمكنك أيضًا إجراء مزامنة يدوية لملفات التعريف الخاصة بك مع السحابة ( ص ) أو استعراض الدليل الرئيسي لكافة أجهزة المتصلة والوحدات المثبتة.

#### **عالمة التبويب )إعادة الضبط(**

تتيح لك علامة تبويب Reset (إعادة الضبط) إجراء إعادة ضبط المصنع لجميع أجهزة Razer المتصلة مع ذاكرة داخلية و/أو إعادة ضبط البرامج التعليمية الخاصة بتطبيق Razer Synapse للتعرف ثانية على المزايا الجديدة في Razer Synapse عند تشغيله في المرة القادمة.

> عند إجراء إعادة ضبط لجهاز Razer، فسيتم مسح كافة ملفات التعريف المخزنة على الذاكرة الداخلية بالجهاز المحدد .  $\blacksquare$

#### **عالمة التبويب )نبذة(**

تعرض علامة التبويب About (نبذة) معلومات موجزة عن البرنامج وبيان حقوق الطبع والنشر له، وتوفّر الارتباطات ذات الصلة بشروط استخدامه. يمكنك استخدام علامة التبويب هذه أيضًا لمراجعة تحديثات البرنامج أو كوسيلة وصول سريعة للمجموعات الاجتماعية الخاصة بـ .Razer

## . السالمة والصيانة

#### <span id="page-21-0"></span>**إرشادات السالمة**

لتحقيق أقصى درجات السالمة أثناء استخدام ، نوصي بأن تلتزم باإلرشادات التالية:

- . إذا واجهت مشكلة في تشغيل الجهاز بشكل صحيح ولم يتمكن استكشاف األخطاء وإصالحها من حلها، فافصل الجهاز واتصل بالخط الساخنلـ Razer أو انتقل إلى <u>support.razer.com</u> للحصول على المساعدة<sub>.</sub>
	- 2. تجنَّب تفكيك الجهاز (لأنّ ذلك قد يلغي الضمان) ولا تحاول تشغيله في ظل أحمال كهربائية غير مستقرة.
- 3. احفظ الجهاز بعيدًا عن السوائل أو الرطوبة أو البلل. لا تشغل الجهاز إلا في نطاق درجات الحرارة المحدد، من 0 درجة مئوية (32 درجة فهرنهايت) إلى 40 درجة مئوية (104 درجات فهرنهايت). في حالة تجاوز درجة الحرارة لهذا النطاق، افصل و/أو أوقف تشغيل الجهاز حتى تستقر درجة الحرارة على مستوى مثالي.

#### **الراحة**

أفادت الأبحاث أن الفترات الطويلة من الحركة المتكررة، وتحديد الموضع غير السليم للأجهزة الملحقة بجهاز الكمبيوتر والوضع غير الصحيح للجسم والعادات السيئة قد ترتبط بانعدام الراحة البدنية وإصابة الأعصاب، والأوتار، والعضلات. وفيما يلي بعض الإرشادات لتجنب الإصابة وضمان الراحة المثالية أثناء استخدام .

- . ضع جهاز الكمبيوتر المحمول أمامك مباشرة.ً إذا كان لديك ماوس خارجي، فضعه بجانب الكمبيوتر المحمول. ضع مرفقيك بجانبك، وليس بعيدًا عنك كثيرًا على أن يكون الماوس في متناول يديك.
	- . اضبط ارتفاع الكرسي والطاولة بحيث يكون الكمبيوتر المحمول على ارتفاع المرفق أو أسفل منه.
		- . احتفظ بدعم جيد لقدميك، ووضعيتك مستقيمة وأكتافك مسترخية.
- . أثناء اللعب، أرخ رسغك وحافظ على استقامته. إذا أديت نفس المهام بيديك بصورة متكررة، فحاول أال تحني أو تلوي يديك لفترات طويلة.
	- . ال ترتكز برسغيك على أسطح صلبة لفترات طويلة. عند استخدام ماوس خارجي، استخدم مسند الرسغ لدعم رسغك أثناء اللعب.
		- . ال تجلس في نفس الوضع طوال اليوم. انهض وابتعد عن مكتبك ومارس تمرينات إلطالة ذراعيك وكتفيك وعنقك وساقيك.
- . إذا عانيت من إجهاد بدني أثناء استخدام الكمبيوتر المحمول، مثل ألم أو تنميل أو وخز في يديك أو رسغيك أو مرفقيك أو كتفيك أو عنقك أو ظهرك، فيرجى استشارة طبيب مؤهل على الفور.

#### **تحذير بشأن البطارية**

يحتوي Razer Blade Stealth 13 على بطارية داخلية من ليثيوم أيون قابلة لإعادة الشحن. بشكل عام، يعتمد العمر المتوقع لهذه البطارية على استخدامها. فإذا كنت تشك أن بطارية ليثيوم أيون القابلة لإعادة الشحن داخل Razer Blade Stealth 13 قد تم تفريغها (تحتوي على شحن منخفض(، فحاول شحنها. وإذا لم تتمكن البطارية من إعادة الشحن بعد عدة محاوالت، فقد تكون غير قابلة للتشغيل.

لا تفتح الجهاز أو تشوهه أو تعرّضه إلى مواد موصلة (معادن) أو إلى الرطوبة أو السوائل أو النار أو الحرارة. حيث إن القيام بذلك قد يتسبب في تسريب البطارية أو انفجارها ما يؤدي إلى اإلصابة الشخصية. وال تستخدم البطارية أو تشحنها في حال تسريبها أو تشوهها أو تغيُّر لونها. وال

تترك البطارية القابلة إلعادة الشحن مفرغة من الشحن أو دون استخدام لفترات طويلة من الوقت. وفي حالة عدم استخدام بطارية لأكثر من 30 يومًا، احرص على تخزين البطارية مشحونة تمامًا. لا تعبث بالبطارية. وتخلَّص من البطارية المستعملة وفقًا للوائح المحلية.

## <span id="page-23-0"></span>. المفردات القانونية

#### **معلومات حقوق الطبع والنشر والملكية الفكرية**

© حقوق الطبع والنشر لعام محفوظة لشركة . جميع الحقوق محفوظة. اسم ، وشعار الثعبان ذي الرؤوس الثالثة، وشعار Razer، و"For Gamers. By Gamers."، وشعار "Powered by Razer Chroma" علامات تجارية مملوكة لشركة Razer Inc أو علامات تجارية مسجلة باسمها و/أو باسم الشركات التابعة لها في الولايات المتحدة أو الدول الأخرى.

وشعار هما عالمتان تجاريتان لمجموعة شركات .

وتعد Thunderbolt وشعار Thunderbolt علامتان تجاريتان لشركة Intel Corporation في الولايات المتحدة و/أو البلدان الأخرى.

وقد يكون لشركة ("Razer Inc. ("Razer **حقوق طبع ون**شر أو علامات تجارية أو أسرار تجارية أو براءات اختراع أو تطبيقات حائزة على **براءة اختراع أو غيرها من حقوق الملكية الفكرية )سواء مسجلة أو غير ُمسجلة( تتعلق بالمنتج الوارد في هذا "الدليل الرئيسي". وتزويدك**  بهذا "النليل الرئيسي" لا يمنحك ترخيصًا فيما يتعلق بأي حقوق طبع ونشر أو علامة تجارية أو براءة اختراع أو غيرها من حقوق الملكية الفكرية الأخرى. وقد يختلف Razer Blade Stealth 13 **("المنتج") عن الصور سواء على مستوى التغليف** أو غير ذلك. ولا تتحمل **أي مسؤولية عن هذه االختالفات أو عن أي أخطاء قد تظهر. وتخضع المعلومات الواردة في هذا الدليل للتغيير دون إخطار.** 

#### **ضمان المنتج المحدود**

للحصول على أحدث الشروط واألحكام الحالية الخاصة بالضمان المحدود للمنتج، يُرجى زيارة

#### **حدود المسؤولية**

ال تتحمل بأي حال المسؤولية عن أي خسارة لألرباح أو فقدان للمعلومات أو البيانات أو األضرار الخاصة أو العارضة أو غير المباشرة أو العقابية أو التبعية التي تنشأ بأي طريقة نتيجة توزيع المنتج أو بيعه أو إعادة بيعه أو استخد امه أو عدم القدرة على استخدامه. وال تتعدى مسؤولية Razer بأي حال من الأحوال سعر الشراء بالتجزئة للمنتج<sub>.</sub>

#### **أحكام عامة**

تخضع هذه الشروط وتُفسر وفقًا لقوانين الوالية القضائية التي تم فيها شراء المنتج. وإذا اعتبر أي شرط وارد هنا الغيًا أو غير نافذ، فإن هذا الشرط (طالما ظل لاغيًا أو غير نافذ) لا يعتبر ساري المفعول ويعتبر مستبعدًا دون إبطال أي من الشروط الباقية. وتحتفظ Razer بالحق في تعديل أي شرط في أي وقت دون إخطار.

#### **إعالن التوافق للجنة االتصاالت الفدرالية**

تم اختبار هذا الجهاز ووجد أنه يتوافق مع الحدود المعينة للأجهزة الرقمية من الفئة B، وفقًا للجزء 15 من قواعد لجنة الاتصالات الفيدرالية. و ُصممت هذه الحدود لتوفير حماية معقولة ضد التداخل الضار في المنشآت السكنية. يولد هذا الجهاز طاقة ترددات السلكية ويستخدمها ويمكن أن يشعها، وإذا لم يتم تثبيته واستخدامه وفقًا للتعليمات، فقد يتسبب ذلك في تداخل ضار على الاتصالات اللاسلكية. ومع ذلك، فليس هناك ما يضمن

عدم حدوث تداخل في منشأة معينة. وإذا تسبب هذا الجهاز في تداخل ضار على استقبال الراديو أو التلفزيون، والذي يمكن تحديده من خالل إيقاف تشغيل الجهاز وتشغيله، فإننا نشجع المستخدم على محاولة تصحيح التداخل من خالل واحد أو أكثر من اإلجراءات التالية:

- ﴿ إعادة توجيه هوائي الاستقبال أو نقله.
- زيادة المسافة الفاصلة بين الجهاز وجهاز االستقبال.
- توصيل الجهاز بمأخذ طاقة في دائرة مختلفة عن تلك التي يتصل بها جهاز االستقبال.
	- استشر الوكيل أو فني إذاعة وتلفزيون ذي خبرة للحصول على المساعدة.

لمزيد من المعلومات، ارجع إلى نظام المساعدة عبر اإلنترنت

#### **بيان تنبيه من لجنة االتصاالت الفيدرالية**

إن أي تغييرات أو تعديالت لم تتم الموافقة عليها صراحة من قبل الطرف المسؤول عن االمتثال يمكن أن تبطل سلطة المستخدم لتشغيل هذا الجهاز.

يتوافق هذا الجهاز مع الجزء 15 من قواعد لجنة الاتصالات الفيدرالية. ويخضع التشغيل للشرطين التاليين:

- قد لا يتسبب هذا الجهاز في تداخل ضبار ،
- ويجب أن يقبل هذا الجهاز أي تداخل يتم استقباله، بما في ذلك التداخل الذي قد يتسبب في تشغيل غير مر غوب فيه.

#### **مالحظة مهمة:**

بيان التعرض لإلشعاع الصادر عن لجنة االتصاالت الفيدرالية:

يتوافق هذا الجهاز مع حدود التعرض لإلشعاع الصادرة عن لجنة االتصاالت الفيدرالية ) ( المحددة لبيئة غير خاضعة للتحكم. ويجب على المستخدمين النهائيين اتباع تعليمات التشغيل المحددة للوفاء بمتطلبات التعرض للتردد الالسلكي. ويجب أال يكون موقع جهاز اإلرسال في مكان واحد أو يعمل مع أي هوائي أو جهاز إرسال آخر.

#### **قيود االستخدام**

تم تطوير جهاز Razer هذا وصمم ليتوافق مع متطلبات وكالات الاتصالات اللاسلكية المختلفة في جميع أنحاء العالم. وهذا يضمن أن الجهاز لا يتسبب في أي ضرر لشبكات االتصاالت التبادلية العامة ) ( وال ينتهك أي تخصيصات للطيف الترددي والطاقة على أساس كل دولة على حدة. كما صُمم هذا الجهاز أيضًا ليكون متوافقًا مع حدود الوكالة التنظيمية للتوافق الكهرومغناطيسي (EMC).

#### **إشعار مهم لالستخدام في أماكن الرعاية الصحية**

إن جهاز Razer هذا ليس جهازًا طبيًا ولا يتم إدراجه ضمن معيار JL أو 60601 IEC|(أو ما يعادله). ويجب أن يبقى هذا الجهاز على مسافة معينة لتجنب اآلثار الضارة التي قد تصيب المرضى أو المعدات الطبية.

#### **قيود االستخدام أثناء رحالت الطيران**

تنطبق بعض القيود على هذا الجهاز أثناء وجوده على متن طائرة. وتشجعك على فهم هذه القيود لضمان سالمة وأمن الرحلة.